# **Projetor Profissional Dell P318S Guia do Usuário**

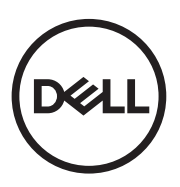

## **Notas, Precauções e Alertas**

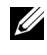

**NOTA:** Uma NOTA indica informações importantes que o ajudam a usar melhor seu projetor.

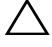

**PRECAUÇÃO: Uma PRECAUÇÃO indica dano em potencial ao hardware ou perda de dados se as instruções não forem seguidas.**

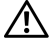

**ALERTA: Um ALERTA indica o risco de danos materiais, danos pessoais ou morte.**

#### **© 2017 Dell Inc. Todos os direitos reservador.**

Modelo: Projetor Dell P318S

**Maio de 2017 Rev. A00**

**As informações contidas neste documento estão sujeitas a alteração sem aviso prévio.**

É estritamente proibida a reprodução destes materiais de qualquer modo sem a permissão por escrito da Dell Inc.

Marcas comerciais usadas neste texto: Dell a e logomarca DELL são marcas registradas de Dell Inc.; DLP e a logomarca DLP são marcas registradas de TEXAS INSTRUMENTS INCORPORATED; Microsoft e Windows são marcas registradas de Microsoft Corporation nos Estados Unidos e/ou outros países.

Outras marcas e nomes comerciais podem ser usados neste documento para se referir tanto a entidades que reivindiquem as marcas e os nomes ou seus produtos. A Dell Inc. nega qualquer interesse de propriedade em marcas ou nomes comerciais que não sejam os seus próprios.

# **Conteúdo**

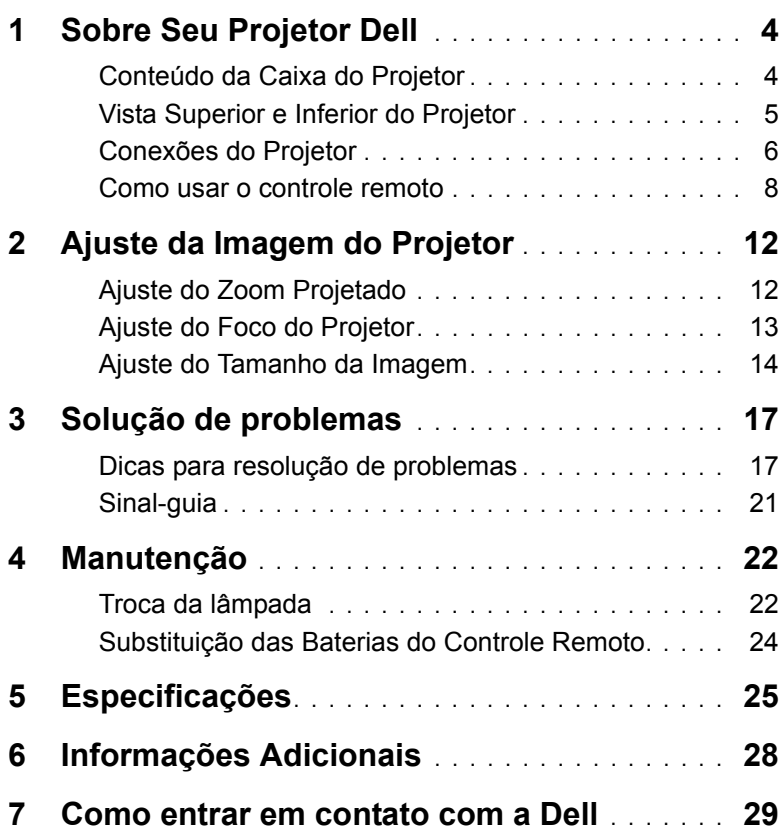

# <span id="page-3-2"></span><span id="page-3-0"></span>**1 Sobre Seu Projetor Dell**

O projetor é fornecido com todos os itens indicados abaixo. Verifique se todos os itens estão presentes e [entre em contato com a Dell](#page-28-1) se algum estiver faltando.

#### <span id="page-3-1"></span>**Conteúdo da Caixa do Projetor**

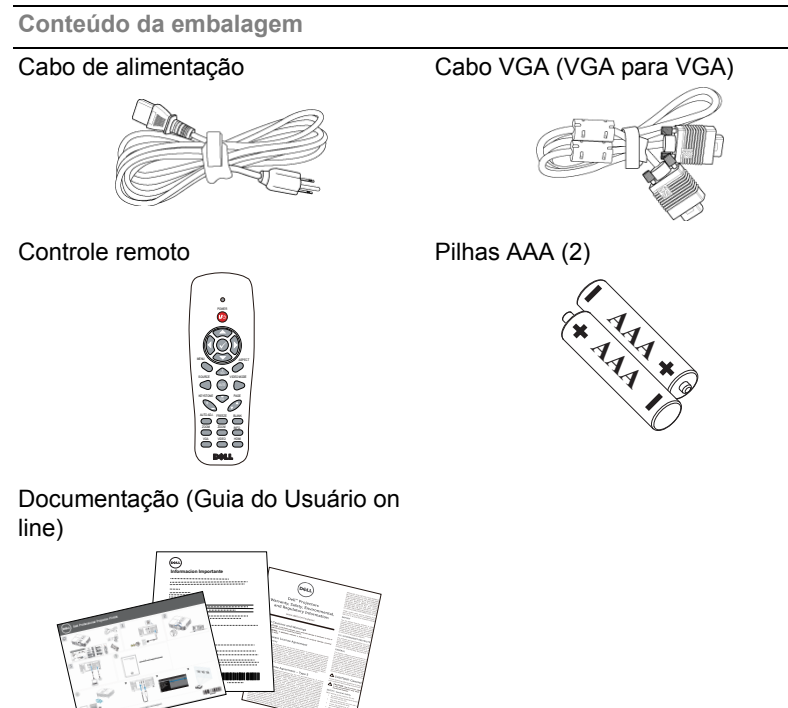

#### <span id="page-4-1"></span><span id="page-4-0"></span>**Vista Superior e Inferior do Projetor**

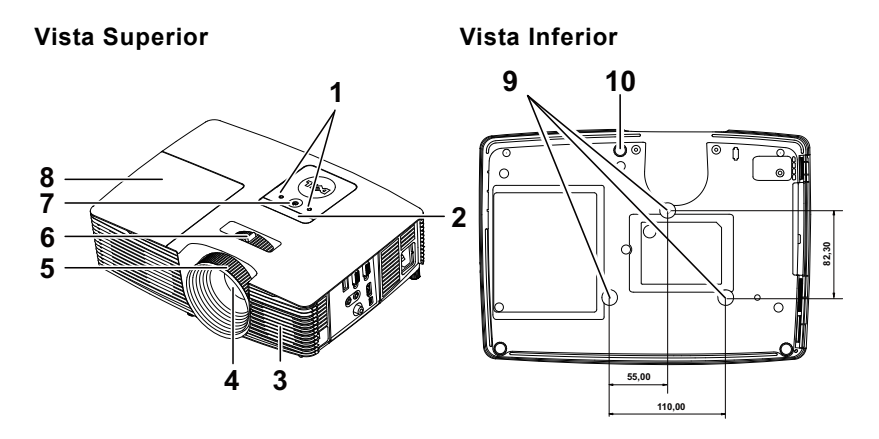

- <span id="page-4-6"></span>1 Indicadores de estado
- <span id="page-4-8"></span>2 Receptores de IV
- <span id="page-4-3"></span>3 Alto-falante 2W
- <span id="page-4-7"></span>4 Lente
- <span id="page-4-4"></span>5 Anel de foco
- <span id="page-4-2"></span>6 Alavanca de zoom
- <span id="page-4-10"></span><span id="page-4-5"></span>7 Botão de energia
- 8 Tampa da lâmpada
- 9 Orifícios de instalação para instalação no teto
- <span id="page-4-9"></span>10 Roda de ajuste da inclinação

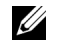

**NOTA:** Furo de parafuso de montagem de teto M3 x 6,5 mm de profundidade. Torque recomendado <15 kgf-cm.

#### <span id="page-5-0"></span>**Conexões do Projetor**

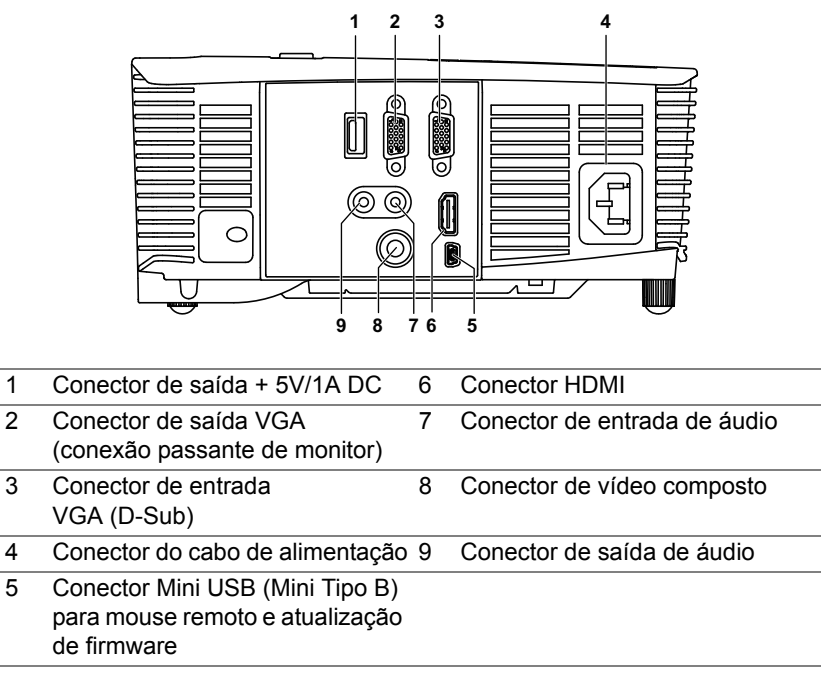

<span id="page-5-9"></span><span id="page-5-8"></span><span id="page-5-7"></span><span id="page-5-6"></span><span id="page-5-5"></span><span id="page-5-4"></span><span id="page-5-3"></span><span id="page-5-2"></span><span id="page-5-1"></span>**PRECAUÇÃO: Antes de iniciar qualquer procedimento desta seção, siga as Instruções de segurança descritas em [página 7](#page-6-0).**

### <span id="page-6-0"></span>**PRECAUÇÃO: Instruções de segurança**

<span id="page-6-1"></span>**1** Não use o projetor próximo a aparelhos que gerem muito calor.

- **2** Não use o projetor em áreas onde haja excesso de poeira. A poeira pode causar a falha do sistema e o projetor será desligado automaticamente.
- **3** Certifique-se de que o projetor esteja montado numa área bem-ventilada.
- **4** Não obstrua as ranhuras e aberturas de ventilação no projetor.
- **5** Assegurar o projetor funciona entre temperaturas ambientes de 5°C a 40°C (41°F a 104°F).
- **6** Não tente tocar a saída de ventilação já que esta pode esquentar muito depois que o projetor for ligado ou imediatamente depois que ele tenha sido ligado.
- **7** Não olhe dentro da lente enquanto o projetor estiver ligado pois isto pode ferir seus olhos.
- **8** Não coloque nenhum objeto perto ou em frente do projetor nem cubra sua lente enquanto o projetor estiver ligado pois o calor pode fazer o objeto derreter ou queimar.
- **9** Não use álcool para limpar a lente.
- **10**Não olhe fixamente para o feixe (tipo RG2).

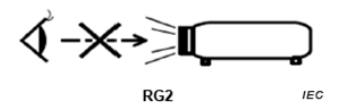

#### *M* NOTA:

- •Não tente instalar o projetor o teto você mesmo. Ele deve ser instalado por um técnico qualificado.
- •Kit Recomendado para Instalação do Projetor no Teto (P/N: C3505). Para mais informações, ver o website de Suporte da Dell em **dell.com/support**.
- •Para mais informações, consulte as Informações de Segurança que acompanham seu projetor.
- •O projetor P318S pode ser usado somente em ambientes internos.

#### <span id="page-7-1"></span><span id="page-7-0"></span>**Como usar o controle remoto**

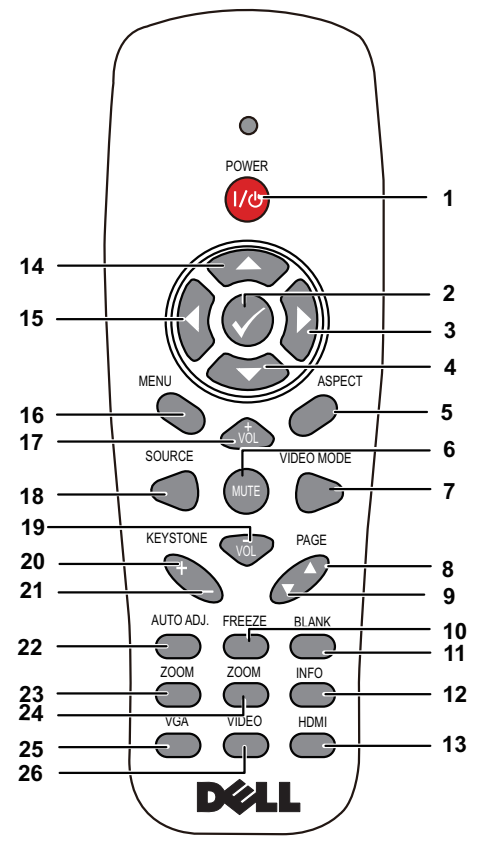

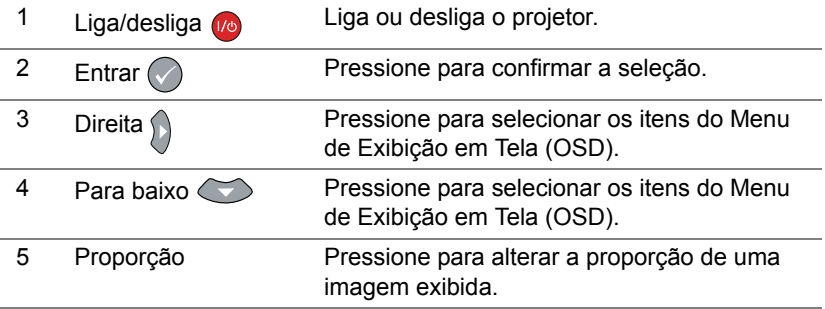

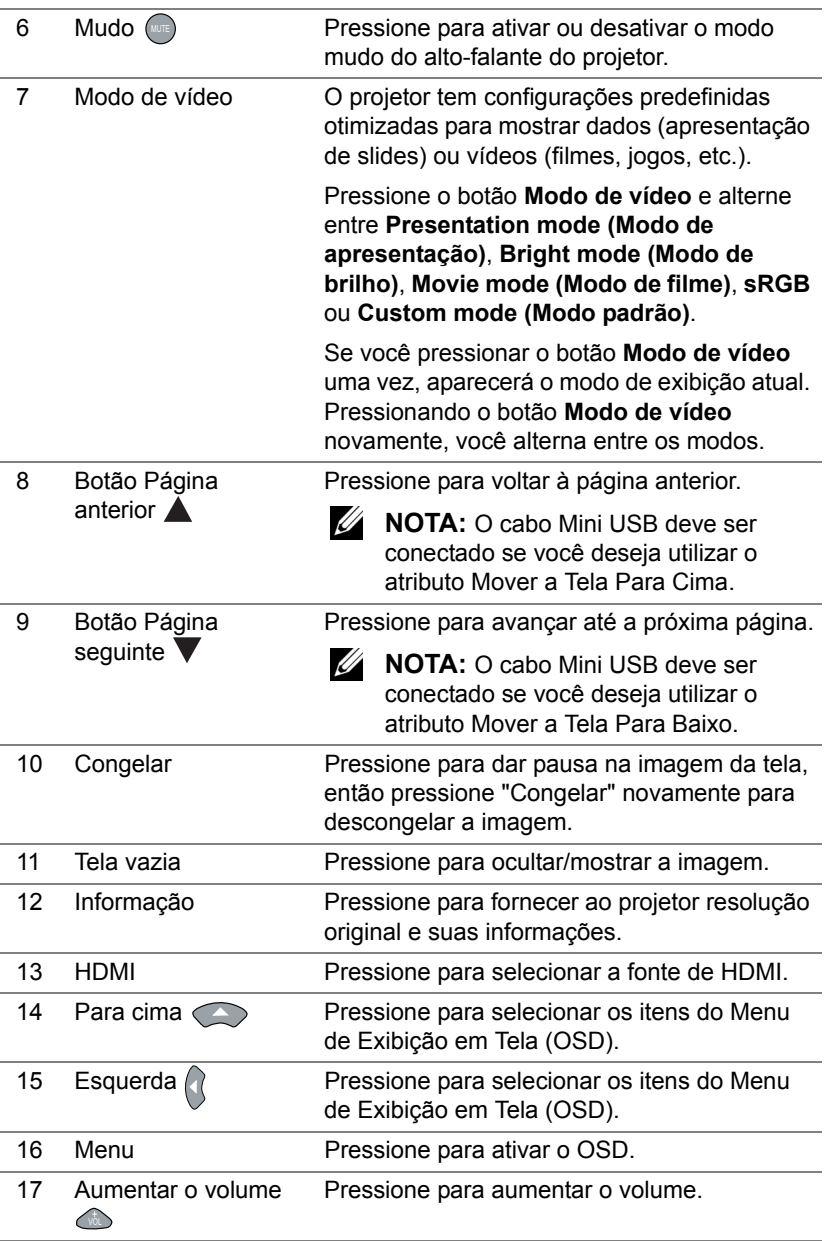

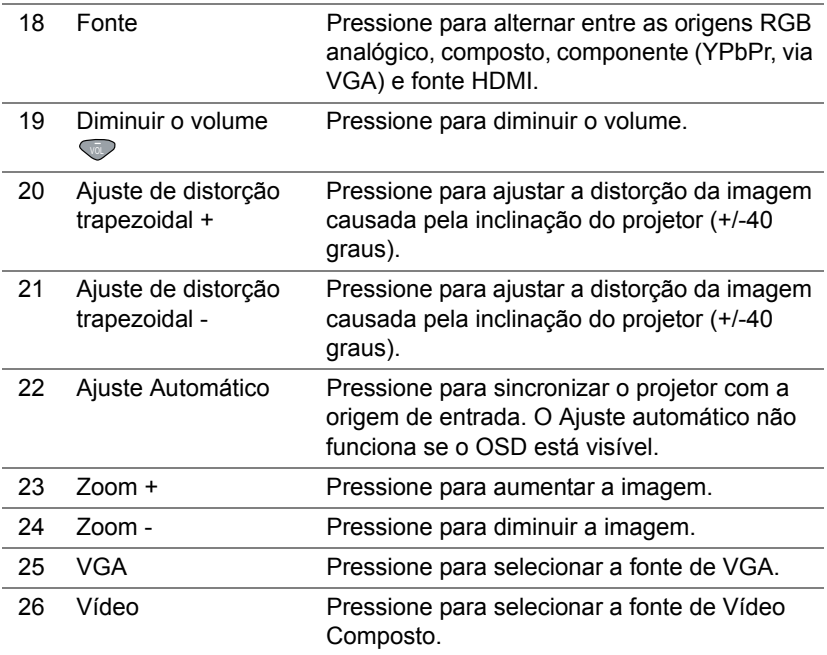

#### **Alcance de Operação do Controle Remoto**

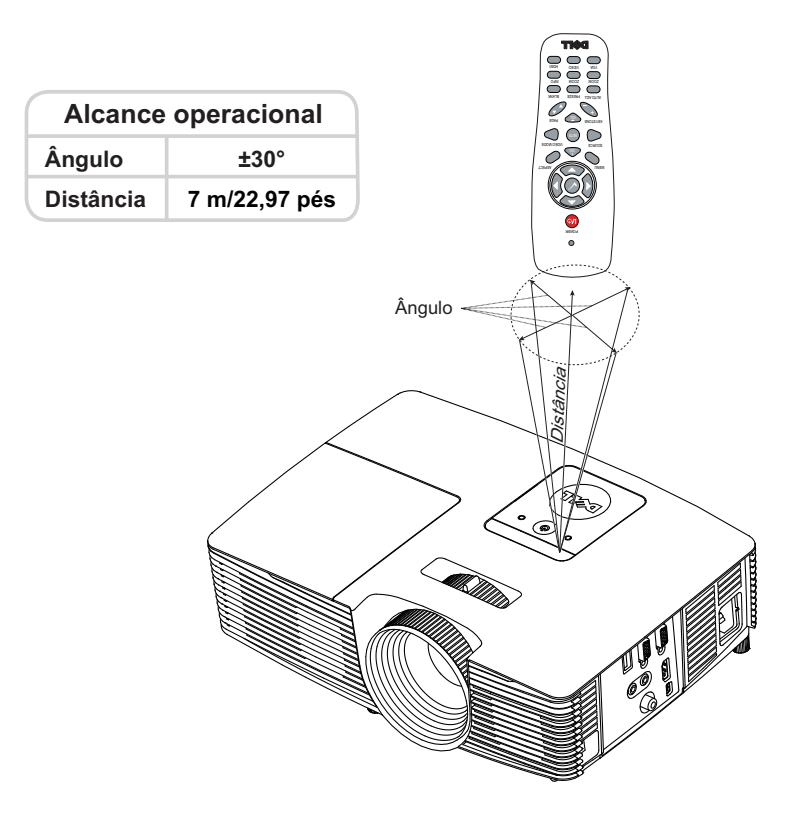

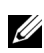

**NOTA:** A taxa operacional real pode diferir levemente a partir do diagrama. Pilhas fracas também prevenirão que o controle remoto opere apropriadamente o projetor.

# <span id="page-11-2"></span><span id="page-11-0"></span>**2 Ajuste da Imagem do Projetor**

#### <span id="page-11-1"></span>**Ajuste do Zoom Projetado**

#### <span id="page-11-5"></span>**Como elevar o projetor**

- **1** Levante o projetor ao ângulo de exibição desejado e use o ajuste de inclinação frontal para fazer o ajuste fino do ângulo de exibição.
- **2** Use a roda de ajuste da inclinação para fazer o ajuste fino do ângulo de exibição.

#### **Como abaixar o projetor**

**1** Baixe o projetor e use a roda de ajuste frontal de inclinação para fazer o ajuste fino do ângulo de exibição.

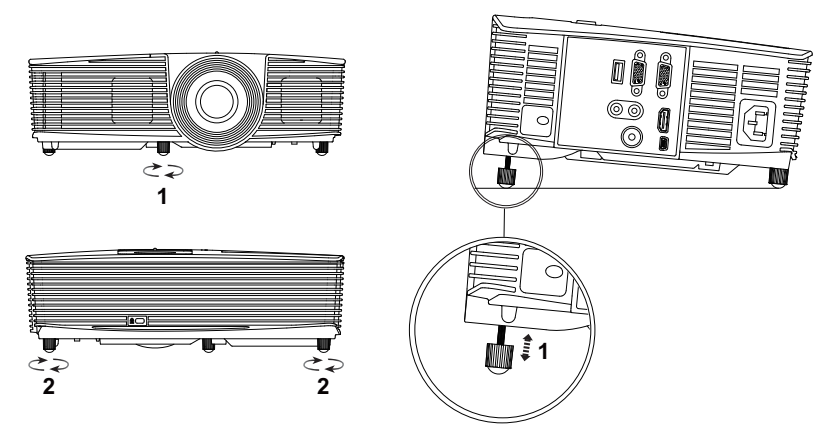

- <span id="page-11-4"></span>1 Roda frontal de ajuste da inclinação (Ângulo de inclinação: -5 a 5 graus)
- <span id="page-11-3"></span>2 Pé de borracha

#### <span id="page-12-1"></span><span id="page-12-0"></span>**Ajuste do Foco do Projetor**

**1** Gire o anel de foco até que a imagem fique nítida. O projetor focaliza distâncias que varia de 4,27 pés a 23,29 pés (1,3 m a 7,1 m).

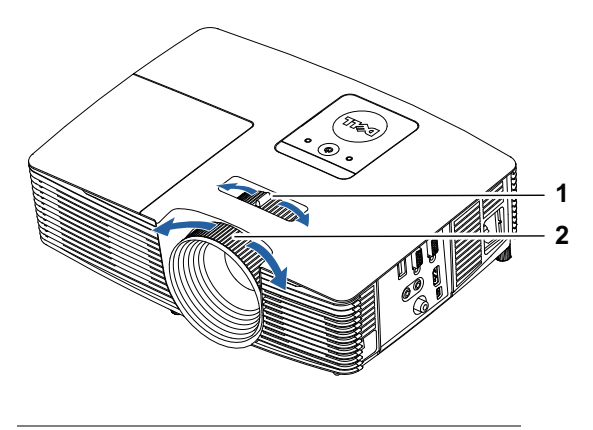

- <span id="page-12-2"></span>1 Alavanca de zoom
- <span id="page-12-3"></span>2 Anel de foco

#### <span id="page-13-0"></span>**Ajuste do Tamanho da Imagem**

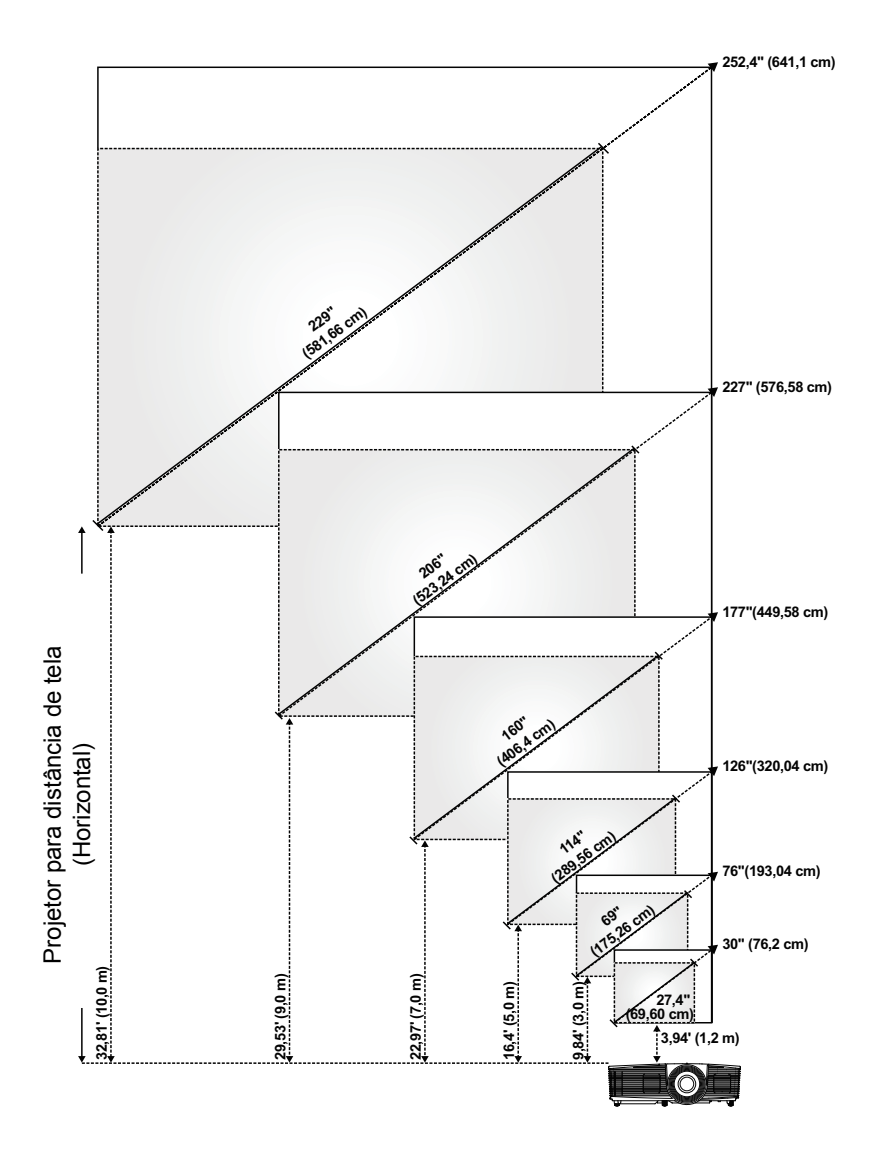

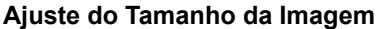

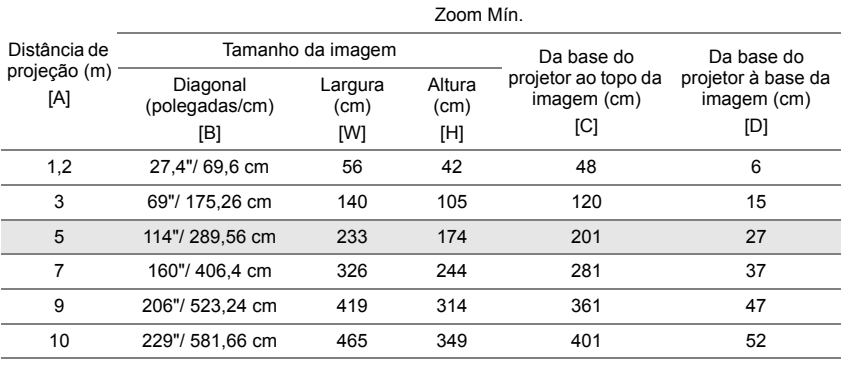

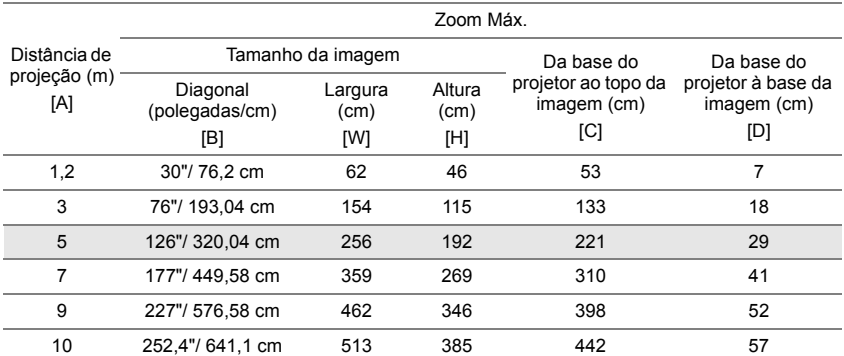

\* Esse gráfico deve ser usado pelo usuário apenas como referência.

\* Relação de compensação: 115±5%

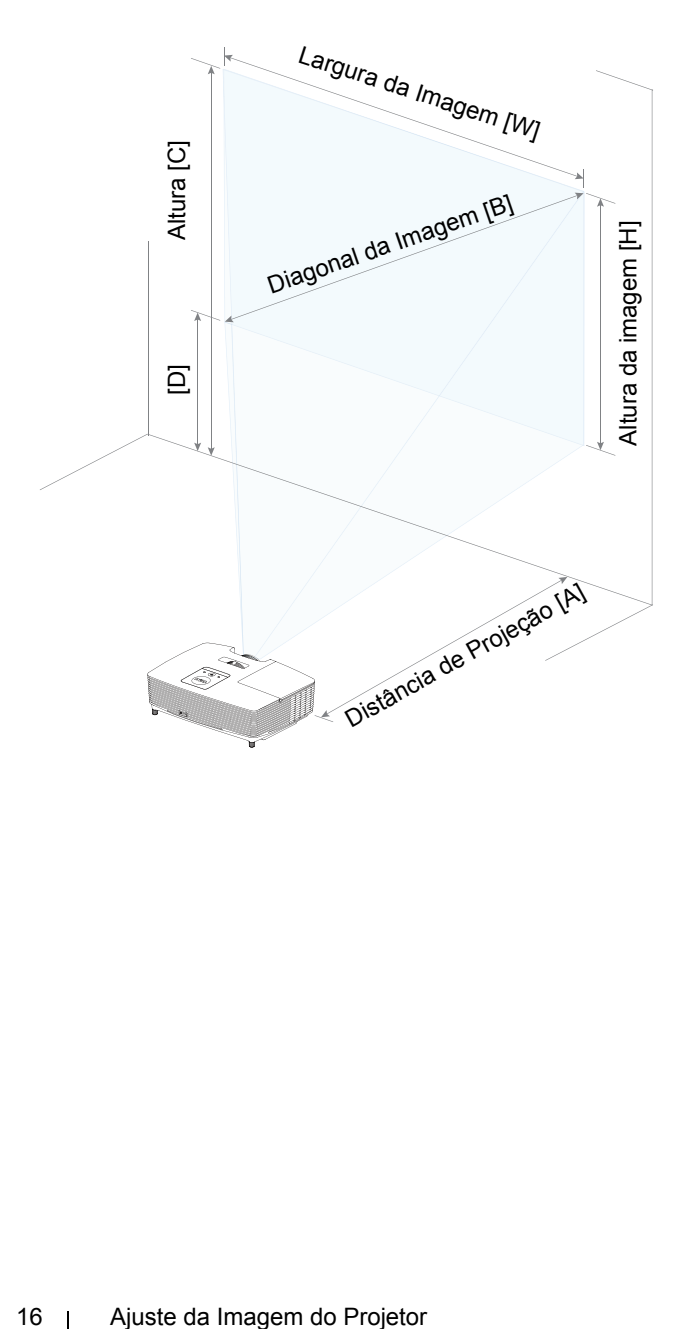

# <span id="page-16-0"></span>**3 Solução de problemas**

#### <span id="page-16-1"></span>**Dicas para resolução de problemas**

Se ocorrerem problemas com o projetor, consulte as dicas para solução de problemas abaixo. Se o problema persistir, [entre em contato com a Dell.](http://www.dell.com/contactDell)

Nenhuma imagem aparece na tela

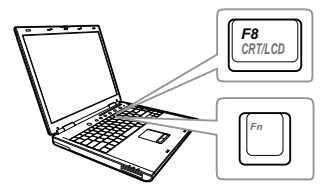

#### **Problema Possível solução**

- •Se certifique de ter escolhido a fonte de entrada correta no menu INPUT SOUCE (SELEÇÃO DE FONTE).
- •Verifique se a porta gráfica externa está habilitada. Se você está usando um computador laptop Dell, pressione  $\boxed{m}$   $\boxed{m}$  (Fn+F8). No caso de outros computadores, consulte a respectiva documentação. Se as imagens não forem exibidas adequadamente, favor atualizar o driver de vídeo de seu computador. Para computadores Dell, consulte www.dell.com/support.
- •Verifique se todos os cabos estão bem conectados. Consulte ["Ajuste da](#page-11-2)  [Imagem do Projetor" na página 12](#page-11-2).
- •Verifique se os pinos dos conectores não estão tortos nem quebrados.
- •Verifique se a lâmpada está instalada corretamente (consulte ["Troca da](#page-21-2)  [lâmpada" na página 22](#page-21-2)).
- •Utilize o Test Pattern (Padrão de Teste) no menu Projector Settings (Configurações do projetos) de Advanced Settings (Configurações Avançadas). Verifique se as cores do padrão de teste estão corretas.

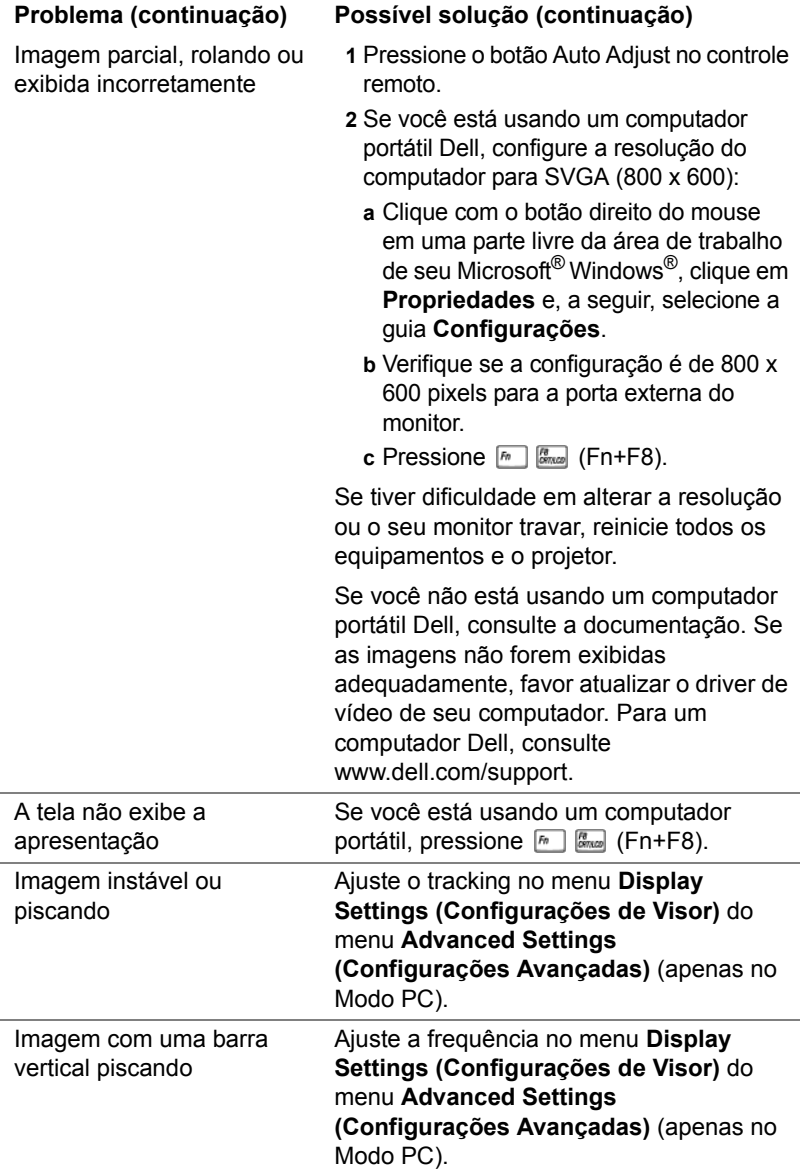

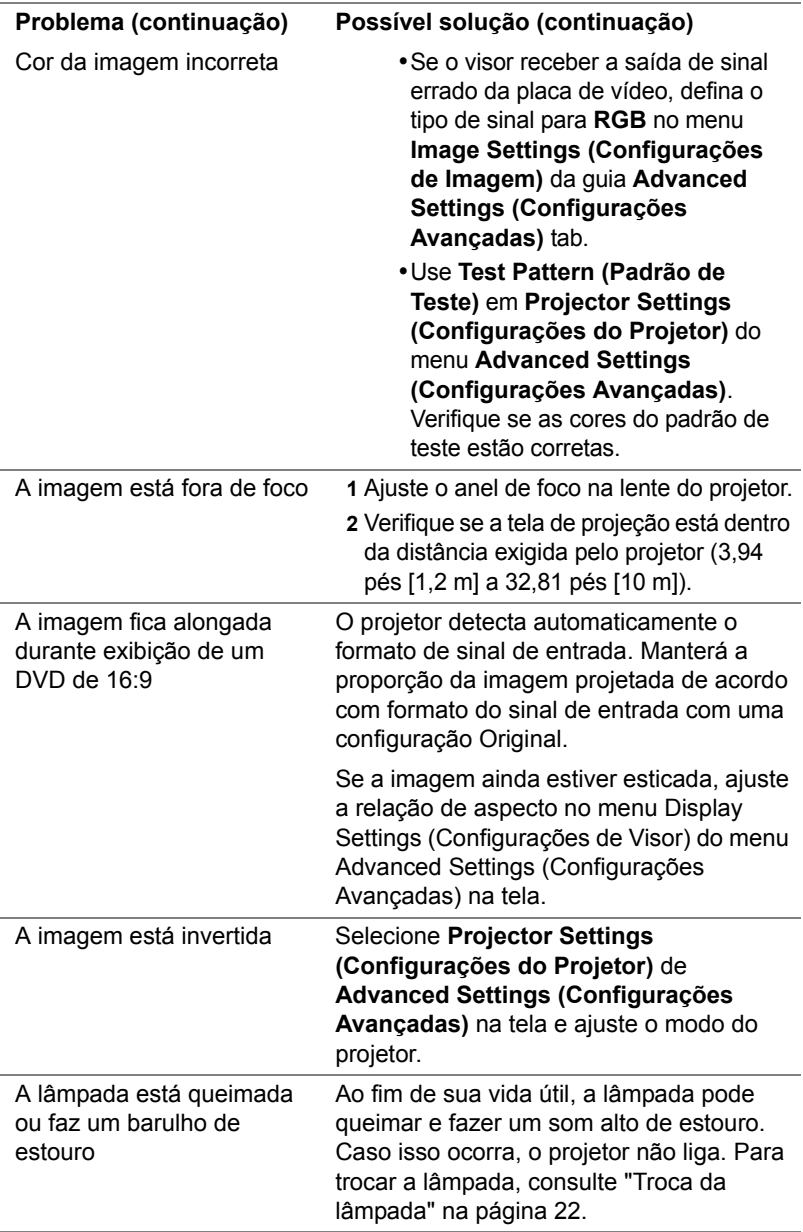

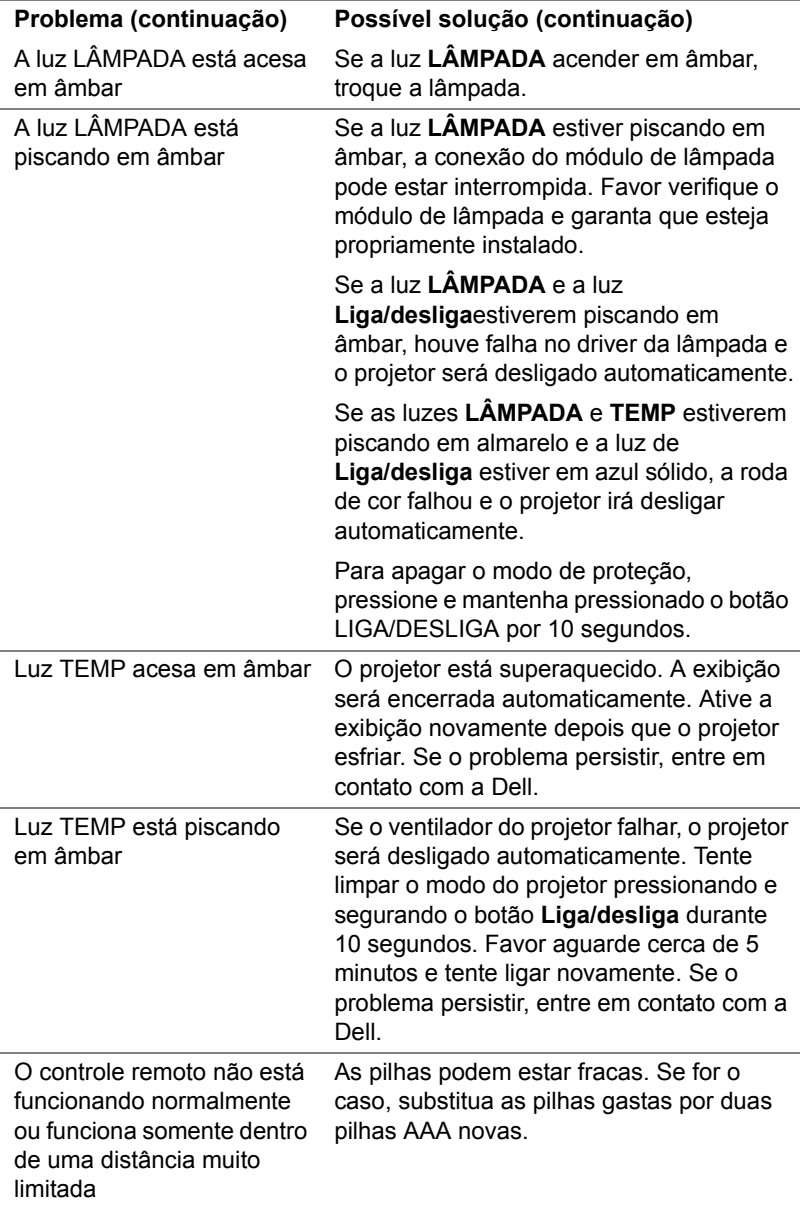

#### <span id="page-20-0"></span>**Sinal-guia**

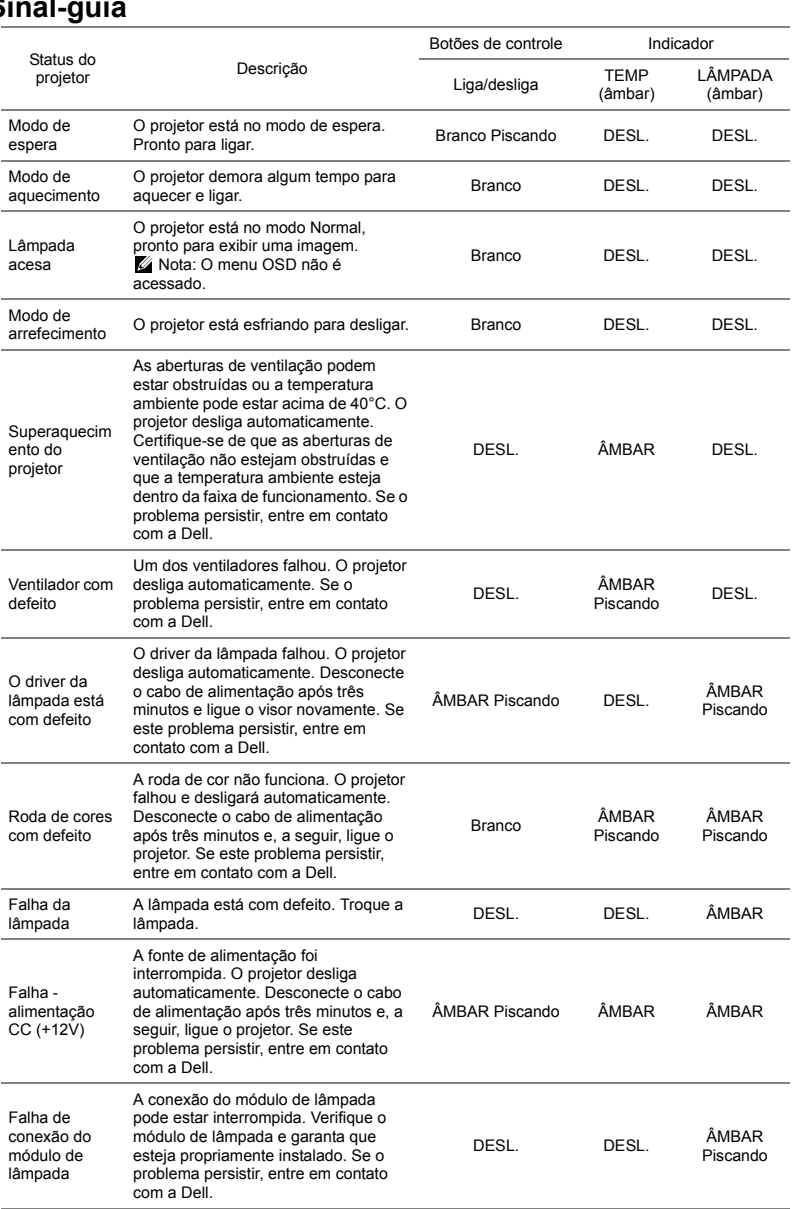

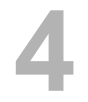

### <span id="page-21-3"></span><span id="page-21-0"></span>**4 Manutenção**

#### <span id="page-21-2"></span><span id="page-21-1"></span>**Troca da lâmpada**

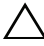

**PRECAUÇÃO: Antes de iniciar qualquer procedimento desta seção, siga as Instruções de segurança descritas em [página 7](#page-6-1).**

Substituir a lâmpada quando a mensagem "**Lamp is approaching the end of its useful life in the operation. Replacement suggested! www.dell.com/lamps (A lâmpada está alcançando o final de sua vida útil na operação. Substituição sugerida! www.dell.com/lamps)**" aparece na tela. Se este problema persistir depois de substituir a lâmpada, [entre em](#page-28-1)  [contato com a Dell](#page-28-1).

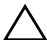

**PRECAUÇÃO: Use uma lâmpada original para garantir condições de funcionamento seguras e otimizadas de seu projetor.**

**PRECAUÇÃO: A lâmpada fica muito quente durante o uso. Não tente trocar a lâmpada até o projetor esfriar por pelo menos 30 minutos.**

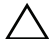

**PRECAUÇÃO: Nunca toque na lâmpada ou no seu vidro. As lâmpadas de projetor são muito frágeis e podem quebrar se tocadas. Os cacos de vidro são afiados e podem causar ferimentos.**

**PRECAUÇÃO: Se a lâmpada quebrar, remova todos os cacos do projetor e elimine ou recicle de acordo com a lei estadual, local ou federal. Para mais informações, consulte www.dell.com/hg.**

- **1** Desligue o projetor e desconecte o cabo de alimentação.
- **2** Deixe o projetor esfriar por pelo menos 30 minutos.
- **3** Solte um parafuso que fixa a tampa superior da lâmpada e remova-a.
- **4** Solte o parafuso que fixa a lâmpada.
- **5** Puxe a lâmpada para cima pela alça metálica.
- 

**NOTA:** A Dell pode exigir que as lâmpadas trocadas que ainda estejam dentro da garantia sejam retornadas à Dell. Caso contrário, entre em contato com a entidade local de coleta de lixo

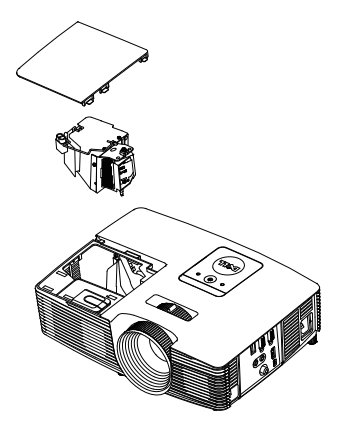

para saber onde fica o local de coleta de lâmpadas usadas mais próximo.

- **6** Troque pela lâmpada nova.
- **7** Aperte o parafuso que fixa a lâmpada.
- **8** Reinstale a tampa superior e aperte o parafuso.
- **9** Retorne o tempo de uso da lâmpada selecionando "Yes (Sim)" para **Lamp Reset (Redefinir lâmpada)** no OSD **Power Settings (Configurações de Energia)** do menu **Advanced Settings (Configurações Avançadas)**. Quando um novo módulo de lâmpada foi alterado, o projetor detectará e reiniciará automaticamente as horas da lâmpada.

#### **PRECAUÇÃO: Descarte de lâmpadas (apenas para os Estados Unidos)**

**A(S) LÂMPADA(S) DENTRO DESTE PRODUTO CONTÉM(ÊM) MERCÚRIO E DEVE(M) SER RECICLADA(S) OU ELIMINADAS(S) DE ACORDO COM LEIS LOCAIS, ESTADUAIS OU FEDERAIS. PARA OBTER MAIS INFORMAÇÕES, VISITE WWW.DELL.COM/HG OU ENTRE EM CONTATO COM A ELECTRONIC INDUSTRIES ALLIANCE EM WWW.EIAE.ORG. PARA INFORMAÇÕES ESPECÍFICAS SOBRE A ELIMINAÇÃO DE LÂMPADAS, VISITE WWW.LAMPRECYCLE.ORG.**

#### <span id="page-23-0"></span>**Substituição das Baterias do Controle Remoto**

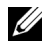

**NOTA:** Remova as pilhas do controle remoto quando não estiver em uso.

**1** Pressione a guia para elevar a tampa do compartimento de pilhas.

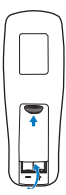

**2** Verifique a polaridade (+/-) marcada nas pilhas.

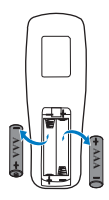

**3** Insira as pilhas e alinhe sua polaridade corretamente de acordo com a marcação no compartimento de pilhas. **4 A**<br> **1** A<br> **1** A<br> **1** 

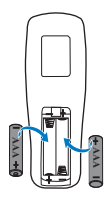

**NOTA:** Evite misturar tipos diferentes de pilhas ou usar uma pilha nova e uma velha juntas.

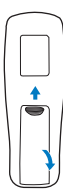

# <span id="page-24-0"></span>**5 Especificações**

<span id="page-24-13"></span><span id="page-24-12"></span><span id="page-24-11"></span><span id="page-24-10"></span><span id="page-24-9"></span><span id="page-24-8"></span><span id="page-24-7"></span><span id="page-24-6"></span><span id="page-24-5"></span><span id="page-24-4"></span><span id="page-24-3"></span><span id="page-24-2"></span><span id="page-24-1"></span>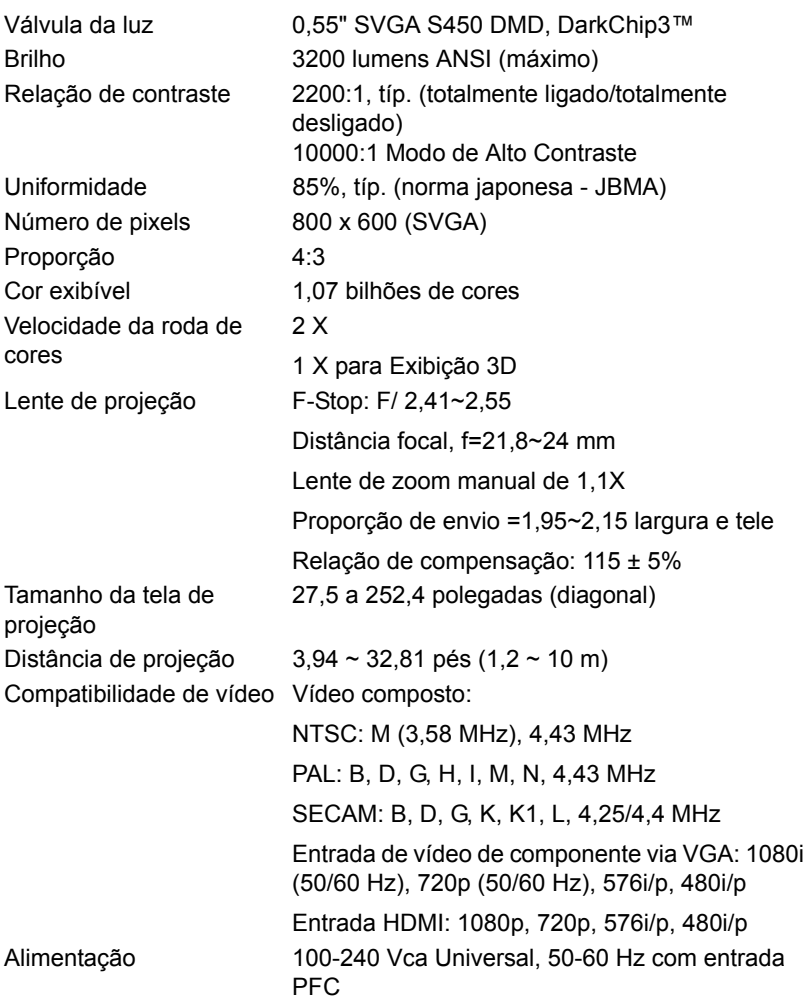

<span id="page-25-5"></span><span id="page-25-1"></span>

<span id="page-25-6"></span><span id="page-25-4"></span>Peso do Projetor 5,4 lbs (2,4 kg)

<span id="page-25-3"></span>Consumo de energia Modo normal: 245 W ± 10% @ 110 Vac Modo econômico: 200 W ± 10% @ 110 Vac Modo de espera: < 0,5 W Áudio 1 alto-falante x 2 watt RMS Nível de ruído **Modo normal: 34 dB**(A) Modo econômico: 31 dB(A) Dimensões  $(L \times A \times C)$  12,38 x 3,45 x 8,8 polegadas (314,4 x 86,7 x 223,5 mm) **12,38"(314,4 mm)**

**3,45"(87,6 mm)**

3.45"(87.6 mn

<span id="page-25-2"></span>

<span id="page-25-0"></span>Ambiental Temperatura de funcionamento: 5°C a 40°C (41°F a 104°F) Umidade: Máximo de 80% Temperatura de armazenamento: 0°C a 60°C (32°F a 140°F) Umidade: Máximo de 90% Temperatura de remessa: -20°C a 60°C (-4°F a 140°F) Umidade: Máximo de 90% Conectores de E/S Alimentação: Um soquete de energia AC (3-pinos – entrada C14) Entrada VGA: Um conector D-sub de 15 pinos

**8,8 mm)**<br>8,8 mm)

(azul), entrada VGA, para sinais de entrada RGB/componente analógico. Saída VGA: Um conector D-sub de 15-pinos

(Preto) para VGA-A em série. Entrada de Vídeo composto: Uma tomada RCA

Amarela para sinal CVBS.

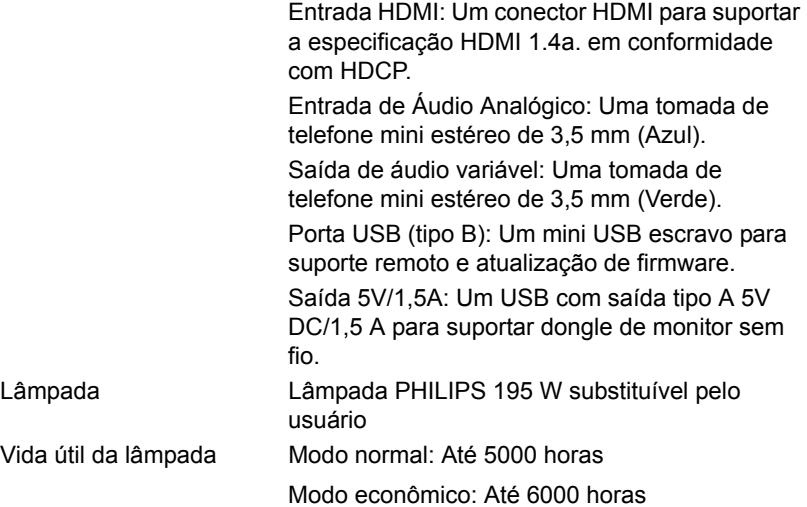

**NOTA:** A graduação de vida de lâmpada para qualquer projetor é uma medida de degradação de brilho apenas, e não é uma especificação para o momento que leva a lâmpada a falhar e parar a saída de luz. A vida de lâmpada é definida como o tempo que leva para mais de 50 por cento de uma população de amostragem de lâmpada ter redução de brilho em aproximadamente 50 por cento dos lúmens avaliados para a lâmpada especificada. A graduação de vida de lâmpada não é garantida em qualquer forma. A expectativa de vida operacional real de uma lâmpada de projetor irá variar de acordo com as condições operacionais e padrões de uso. O uso de um projetor em condições estressantes que podem incluir ambientes empoeirados, sob altas temperaturas, muitas horas por dia e desligamento de energia provavelmente resultará no encurtamento da expectativa de vida operacional da lâmpada ou possível falha da lâmpada.

# <span id="page-27-1"></span><span id="page-27-0"></span>**6 Informações Adicionais**

Para obter informações adicionais sobre como utilizar o projetor, consulte o **Guia do Usuário dos Projetores Dell** em www.dell.com/support/manuals.

# <span id="page-28-3"></span><span id="page-28-2"></span><span id="page-28-1"></span><span id="page-28-0"></span>**7 Como entrar em contato com a Dell**

Para clientes nos Estados Unidos, disque 800-WWW-DELL (800-999-3355).

<span id="page-28-4"></span>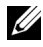

**NOTA:** Se você não tem uma conexão de Internet ativa, pode encontrar as informações de contato na nota fiscal de compra, fatura na embalagem, nota, ou catálogo de produtos da Dell.

A Dell oferece várias opções de suporte e serviços on-line e por telefone. A disponibilidade varia de acordo com o país e o produto, e alguns serviços podem não estar disponíveis em todas as áreas. Para entrar em contato com a Dell para assuntos de vendas, suporte técnico, ou serviço ao cliente:

- **1** Visite www.dell.com/contactDell.
- **2** Selecione sua região no mapa interativo.
- **3** Selecione um Segmento para Contato.
- **4** Selecione o link apropriado de serviço ou suporte de acordo com sua necessidade.

# **Índice**

#### **A**

Ajuste do Foco do Projetor [13](#page-12-1)

#### **C**

Como ajustar a imagem projetada abaixar o projetor Pé de borracha [12](#page-11-3) Roda frontal de ajuste da inclinação [12](#page-11-4) Como ajustar a altura do projetor [12](#page-11-5) Como ajustar o zoom e o foco do projetor Alavanca de zoom [13](#page-12-2) Anel de foco [13](#page-12-3) Controle Remoto [8](#page-7-1)

#### **D**

Dell como entrar em contato [28,](#page-27-1) [29](#page-28-3)

#### **E**

Entre em contato com a Dell [4,](#page-3-2) [22](#page-21-3)

Especificações Alimentação [25](#page-24-1) Ambiental [26](#page-25-0)

Aspect Ratio (Proporção) [25](#page-24-2) Audio (Áudio) [26](#page-25-1) Brightness (Brilho) [25](#page-24-3) Compatibilidade de vídeo [25](#page-24-4) Conectores de E/S [26](#page-25-2) Consumo de energia [26](#page-25-3) Cor exibível [25](#page-24-5) Dimensões [26](#page-25-4) Distância de projeção [25](#page-24-6) Lente de projeção [25](#page-24-7) Nível de ruído [26](#page-25-5) Número de pixels [25](#page-24-8) Peso do Projetor [26](#page-25-6) Relação de contraste [25](#page-24-9) Tamanho da tela de projeção [25](#page-24-10) Uniformidade [25](#page-24-11) Válvula da luz [25](#page-24-12) Velocidade da roda de cores [25](#page-24-13)

#### **N**

número de telefone [29](#page-28-4) números de telefone [29](#page-28-4)

### **P**

Portas de conexão Conector de entrada de áudio [6](#page-5-1) Conector de entrada VGA (D-Sub) [6](#page-5-2) Conector de saída + 5V/1A  $DC<sub>6</sub>$  $DC<sub>6</sub>$  $DC<sub>6</sub>$ Conector de saída de áudio [6](#page-5-4) Conector de saída VGA (conexão passante de monitor) [6](#page-5-5) Conector de vídeo composto [6](#page-5-6) Conector do cabo de alimentação [6](#page-5-7) Conector HDMI [6](#page-5-8) Conector Mini USB (Mini Tipo B) para mouse remoto e atualização de firmware [6](#page-5-9)

Botão de energia [5](#page-4-5) Indicadores de estado [5](#page-4-6) Lente<sub>[5](#page-4-7)</sub> Receptores de IV [5](#page-4-8) Roda de ajuste da inclinação [5](#page-4-9) Tampa da lâmpada [5](#page-4-10)

#### **S**

suporte como entrar em contato com a Dell [28](#page-27-1), [29](#page-28-3)

#### **T**

Troca da lâmpada [22](#page-21-2)

#### **U**

Unidade principal [5](#page-4-1) Alavanca de zoom [5](#page-4-2) Alto-falante 2W [5](#page-4-3) Anel de foco [5](#page-4-4)